# **Sun Cluster Data Service for SAP Guide for Solaris OS**

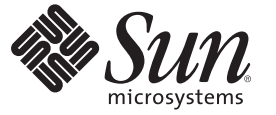

Sun Microsystems, Inc. 4150 Network Circle Santa Clara, CA 95054 U.S.A.

Part No: 820–5033–10 January 2009, Revision A Copyright 2009 Sun Microsystems, Inc. 4150 Network Circle, Santa Clara, CA 95054 U.S.A. All rights reserved.

Sun Microsystems, Inc. has intellectual property rights relating to technology embodied in the product that is described in this document. In particular, and without limitation, these intellectual property rights may include one or more U.S. patents or pending patent applications in the U.S. and in other countries.

U.S. Government Rights – Commercial software. Government users are subject to the Sun Microsystems, Inc. standard license agreement and applicable provisions of the FAR and its supplements.

This distribution may include materials developed by third parties.

Parts of the product may be derived from Berkeley BSD systems, licensed from the University of California. UNIX is a registered trademark in the U.S. and other countries, exclusively licensed through X/Open Company, Ltd.

Sun, Sun Microsystems, the Sun logo, the Solaris logo, the Java Coffee Cup logo, docs.sun.com, Java, and Solaris are trademarks or registered trademarks of Sun Microsystems, Inc. or its subsidiaries in the U.S. and other countries. All SPARC trademarks are used under license and are trademarks or registered trademarks of SPARC International, Inc. in the U.S. and other countries. Products bearing SPARC trademarks are based upon an architecture developed by Sun Microsystems, Inc.

The OPEN LOOK and Sun Graphical User Interface was developed by Sun Microsystems, Inc. for its users and licensees. Sun acknowledges the pioneering efforts of Xerox in researching and developing the concept of visual or graphical user interfaces for the computer industry. Sun holds a non-exclusive license from Xerox to the Xerox Graphical User Interface, which license also covers Sun's licensees who implement OPEN LOOK GUIs and otherwise comply with Sun's written license agreements.

Products covered by and information contained in this publication are controlled by U.S. Export Control laws and may be subject to the export or import laws in other countries. Nuclear, missile, chemical or biological weapons or nuclear maritime end uses or end users, whether direct or indirect, are strictly prohibited. Export or reexport to countries subject to U.S. embargo or to entities identified on U.S. export exclusion lists, including, but not limited to, the denied persons and specially designated nationals lists is strictly prohibited.

DOCUMENTATION IS PROVIDED "AS IS" AND ALL EXPRESS OR IMPLIED CONDITIONS, REPRESENTATIONS AND WARRANTIES, INCLUDING ANY IMPLIED WARRANTY OF MERCHANTABILITY, FITNESS FOR A PARTICULAR PURPOSE OR NON-INFRINGEMENT, ARE DISCLAIMED, EXCEPT TO THE EXTENT THAT SUCH DISCLAIMERS ARE HELD TO BE LEGALLY INVALID.

Copyright 2009 Sun Microsystems, Inc. 4150 Network Circle, Santa Clara, CA 95054 U.S.A. Tous droits réservés.

Sun Microsystems, Inc. détient les droits de propriété intellectuelle relatifs à la technologie incorporée dans le produit qui est décrit dans ce document. En particulier, et ce sans limitation, ces droits de propriété intellectuelle peuvent inclure un ou plusieurs brevets américains ou des applications de brevet en attente aux Etats-Unis et dans d'autres pays.

Cette distribution peut comprendre des composants développés par des tierces personnes.

Certaines composants de ce produit peuvent être dérivées du logiciel Berkeley BSD, licenciés par l'Université de Californie. UNIX est une marque déposée aux Etats-Unis et dans d'autres pays; elle est licenciée exclusivement par X/Open Company, Ltd.

Sun, Sun Microsystems, le logo Sun, le logo Solaris, le logo Java Coffee Cup, docs.sun.com, Java et Solaris sont des marques de fabrique ou des marques déposées de Sun Microsystems, Inc., ou ses filiales, aux Etats-Unis et dans d'autres pays. Toutes les marques SPARC sont utilisées sous licence et sont des marques de fabrique ou des marques déposées de SPARC International, Inc. aux Etats-Unis et dans d'autres pays. Les produits portant les marques SPARC sont basés sur une architecture développée par Sun Microsystems, Inc.

L'interface d'utilisation graphique OPEN LOOK et Sun a été développée par Sun Microsystems, Inc. pour ses utilisateurs et licenciés. Sun reconnaît les efforts de pionniers de Xerox pour la recherche et le développement du concept des interfaces d'utilisation visuelle ou graphique pour l'industrie de l'informatique. Sun détient une licence non exclusive de Xerox sur l'interface d'utilisation graphique Xerox, cette licence couvrant également les licenciés de Sun qui mettent en place l'interface d'utilisation graphique OPEN LOOK et qui, en outre, se conforment aux licences écrites de Sun.

Les produits qui font l'objet de cette publication et les informations qu'il contient sont régis par la legislation américaine en matière de contrôle des exportations et peuvent être soumis au droit d'autres pays dans le domaine des exportations et importations. Les utilisations finales, ou utilisateurs finaux, pour des armes nucléaires, des missiles, des armes chimiques ou biologiques ou pour le nucléaire maritime, directement ou indirectement, sont strictement interdites. Les exportations ou réexportations vers des pays sous embargo des Etats-Unis, ou vers des entités figurant sur les listes d'exclusion d'exportation américaines, y compris, mais de manière non exclusive, la liste de personnes qui font objet d'un ordre de ne pas participer, d'une façon directe ou indirecte, aux exportations des produits ou des services qui sont régis par la legislation américaine en matière de contrôle des exportations et la liste de ressortissants spécifiquement designés, sont rigoureusement interdites.

LA DOCUMENTATION EST FOURNIE "EN L'ETAT" ET TOUTES AUTRES CONDITIONS, DECLARATIONS ET GARANTIES EXPRESSES OU TACITES SONT FORMELLEMENT EXCLUES, DANS LA MESURE AUTORISEE PAR LA LOI APPLICABLE, Y COMPRIS NOTAMMENT TOUTE GARANTIE IMPLICITE RELATIVE A LA QUALITE MARCHANDE, A L'APTITUDE A UNE UTILISATION PARTICULIERE OU A L'ABSENCE DE CONTREFACON.

# **Contents**

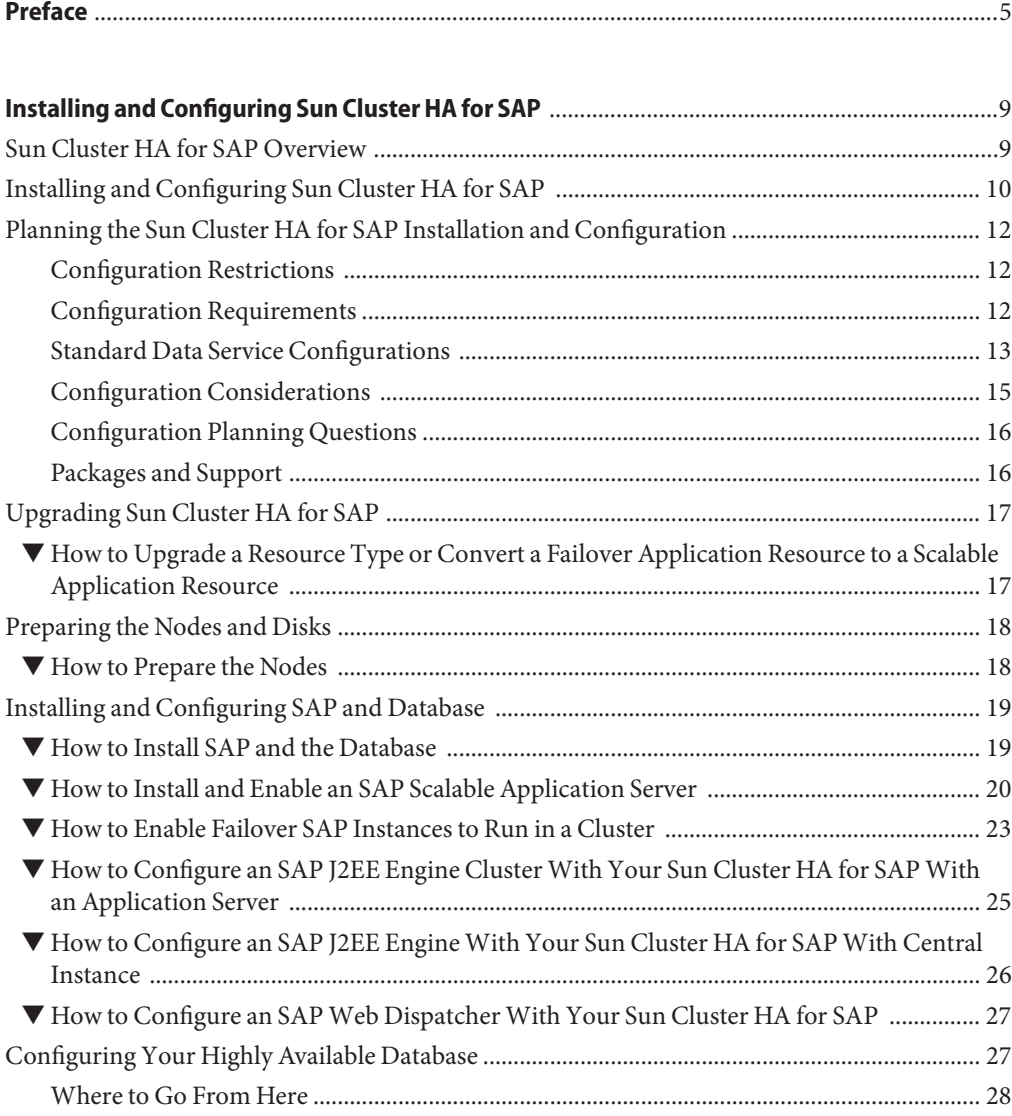

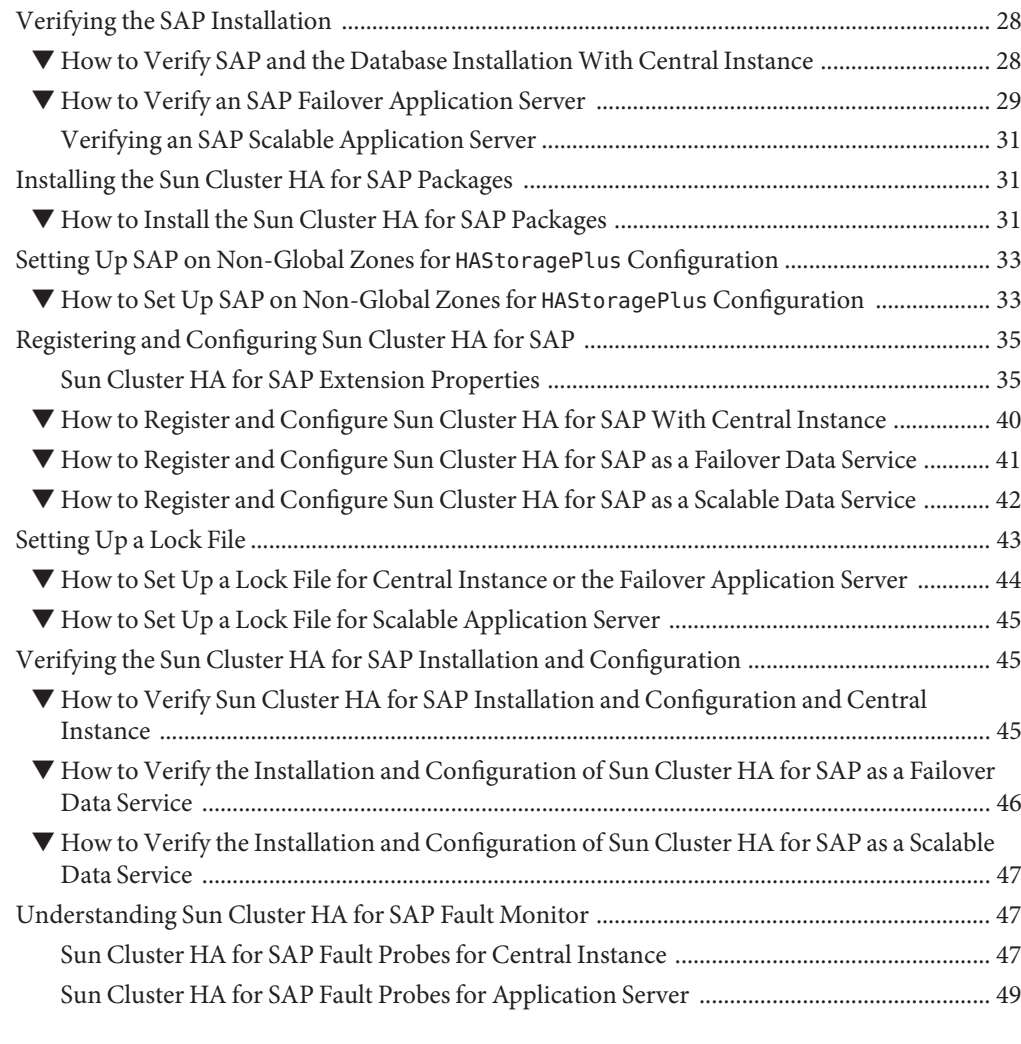

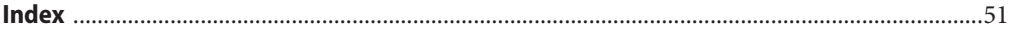

# <span id="page-4-0"></span>Preface

*Sun Cluster Data Service for SAP Guide for Solaris OS* explains how to install and configure  $Sum^{TM} Cluster HA$  for  $SAP$ .

**Note –** This Sun Cluster release supports systems that use the SPARC and x86 families of processor architectures: UltraSPARC, SPARC64, AMD64, and Intel 64. In this document, x86 refers to the larger family of 64-bit x86 compatible products. Information in this document pertains to all platforms unless otherwise specified.

This document is intended for system administrators with extensive knowledge of Sun software and hardware. Do not use this document as a planning or presales guide. Before reading this document, you should have already determined your system requirements and purchased the appropriate equipment and software.

The instructions in this book assume knowledge of the Solaris<sup>™</sup> Operating System (Solaris OS) and expertise with the volume-manager software that is used with Sun Cluster software.

### **Using UNIX Commands**

This document contains information about commands that are specific to installing and configuring Sun Cluster data services. The document does *not* contain comprehensive information about basic UNIX<sup>®</sup> commands and procedures, such as shutting down the system, booting the system, and configuring devices. Information about basic UNIX commands and procedures is available from the following sources:

- Online documentation for the Solaris Operating System
- Solaris Operating System man pages
- Other software documentation that you received with your system

## **Typographic Conventions**

The following table describes the typographic conventions that are used in this book.

**TABLE P–1** Typographic Conventions

| <b>Typeface</b>                           | Meaning                                        | Example                                                   |
|-------------------------------------------|------------------------------------------------|-----------------------------------------------------------|
| AaBbCc123<br>and onscreen computer output | The names of commands, files, and directories, | Edit your . login file.                                   |
|                                           |                                                | Use 1s - a to list all files.                             |
|                                           |                                                | machine name% you have mail.                              |
| AaBbCc123                                 | What you type, contrasted with onscreen        | machine_name% su<br>Password:                             |
|                                           | computer output                                |                                                           |
| aabbcc123                                 | Placeholder: replace with a real name or value | The command to remove a file is rm<br>filename.           |
| AaBbCc123                                 | Book titles, new terms, and terms to be        | Read Chapter 6 in the User's Guide.                       |
|                                           | emphasized                                     | A <i>cache</i> is a copy that is stored<br>locally.       |
|                                           |                                                | Do <i>not</i> save the file.                              |
|                                           |                                                | <b>Note:</b> Some emphasized items<br>appear bold online. |

### **Shell Prompts in Command Examples**

The following table shows the default UNIX system prompt and superuser prompt for the C shell, Bourne shell, and Korn shell.

**TABLE P–2** Shell Prompts

| Shell                                     | Prompt        |
|-------------------------------------------|---------------|
| C shell                                   | machine name% |
| C shell for superuser                     | machine name# |
| Bourne shell and Korn shell               | \$            |
| Bourne shell and Korn shell for superuser | #             |

### **Related Documentation**

Information about related Sun Cluster topics is available in the documentation that is listed in the following table. All Sun Cluster documentation is available at <http://docs.sun.com>.

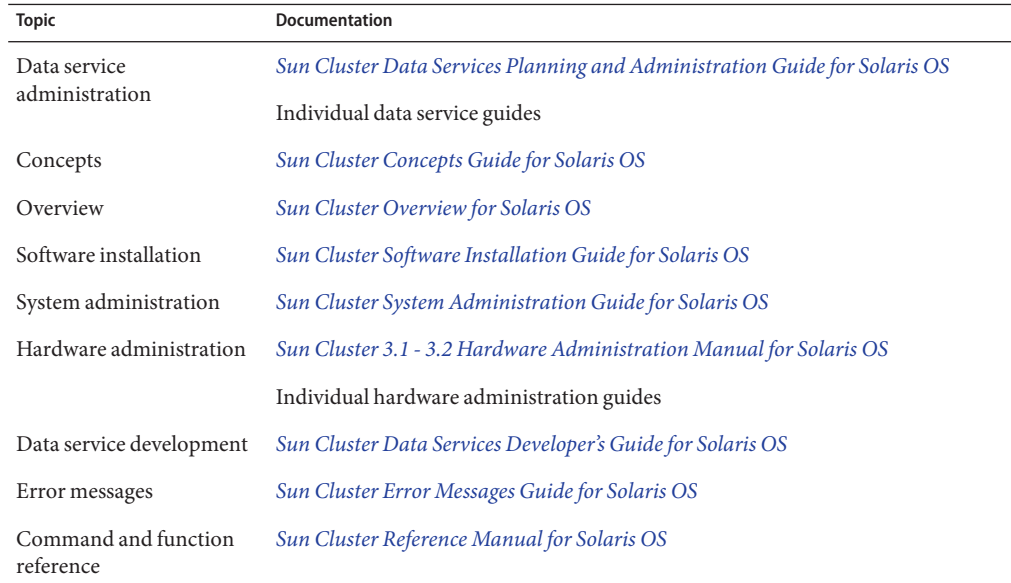

For a complete list of Sun Cluster documentation, see the release notes for your release of Sun Cluster at <http://docs.sun.com>.

### **Related Third-PartyWeb Site References**

Third-party URLs that are referenced in this document provide additional related information.

**Note –** Sun is not responsible for the availability of third-party web sites mentioned in this document. Sun does not endorse and is not responsible or liable for any content, advertising, products, or other materials that are available on or through such sites or resources. Sun will not be responsible or liable for any actual or alleged damage or loss caused or alleged to be caused by or in connection with use of or reliance on any such content, goods, or services that are available on or through such sites or resources.

### <span id="page-7-0"></span>**Documentation, Support, and Training**

The Sun web site provides information about the following additional resources:

- Documentation (<http://www.sun.com/documentation/>)
- Support (<http://www.sun.com/support/>)
- Training (<http://www.sun.com/training/>)

### **SunWelcomes Your Comments**

Sun is interested in improving its documentation and welcomes your comments and suggestions. To share your comments, go to <http://docs.sun.com> and click Feedback.

### **Getting Help**

If you have problems installing or using Sun Cluster, contact your service provider and provide the following information:

- Your name and email address (if available)
- Your company name, address, and phone number
- The model number and serial number of your systems
- The release number of the Solaris Operating System (for example, Solaris 10)
- The release number of Sun Cluster (for example, Sun Cluster 3.2)

Use the following commands to gather information about each node on your system for your service provider.

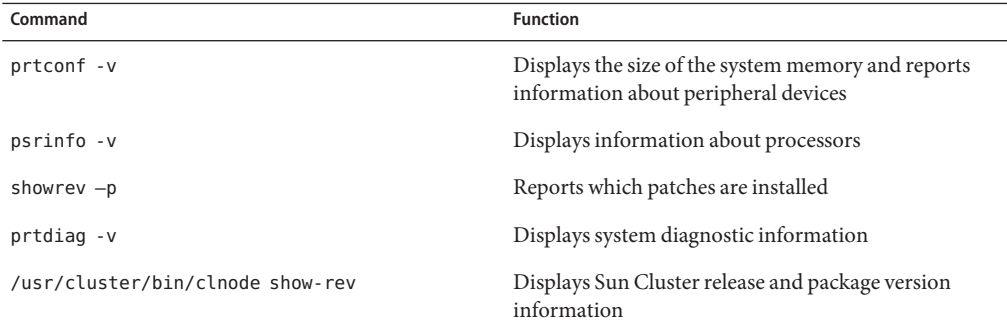

Also have available the contents of the /var/adm/messages file.

# <span id="page-8-0"></span>Installing and Configuring Sun Cluster HA for SAP

This chapter explains how to install and configure Sun Cluster HA for SAP.

**Note –** If you are using the Solaris 10 OS, you can install and configure this data service to run in the non-global zone. Sun Cluster HA for SAP is supported in non-global zones.

This chapter contains the following sections.

- "Sun Cluster HA for SAP Overview" on page 9
- ["Installing and Configuring Sun Cluster HA for SAP" on page 10](#page-9-0)
- ["Planning the Sun Cluster HA for SAP Installation and Configuration" on page 12](#page-11-0)
- ["Upgrading Sun Cluster HA for SAP" on page 17](#page-16-0)
- ["Preparing the Nodes and Disks" on page 18](#page-17-0)
- ["Installing and Configuring SAP and Database" on page 19](#page-18-0)
- ["Configuring Your Highly Available Database" on page 27](#page-26-0)
- ["Verifying the SAP Installation" on page 28](#page-27-0)
- ["Installing the Sun Cluster HA for SAP Packages" on page 31](#page-30-0)
- ["Registering and Configuring Sun Cluster HA for SAP" on page 35](#page-34-0)
- ["Setting Up a Lock File" on page 43](#page-42-0)
- ["Verifying the Sun Cluster HA for SAP Installation and Configuration" on page 45](#page-44-0)
- ["Understanding Sun Cluster HA for SAP Fault Monitor" on page 47](#page-46-0)

### **Sun Cluster HA for SAP Overview**

Use the information in this section to understand how Sun Cluster HA for SAP makes SAP highly available.

For conceptual information about failover and scalable services, see the *[Sun Cluster Concepts](http://docs.sun.com/doc/820-4676) [Guide for Solaris OS](http://docs.sun.com/doc/820-4676)*.

<span id="page-9-0"></span>Sun Cluster HA for SAP provides fault monitoring and automatic failover for the SAP application to eliminate single points of failure in an SAP system. The following table lists the data services that best protect SAP components in a Sun Cluster configuration. You can configure Sun Cluster HA for SAP as a failover application or a scalable application.

| <b>SAP Component</b>   | Protected by                                                                                                    |
|------------------------|----------------------------------------------------------------------------------------------------|
| SAP database           | The data service for the database that you are using, for example:<br>For the MaxDB database, the data service is Sun Cluster HA<br>for MaxDB.<br>For the Oracle database, the data service is Sun Cluster HA<br>for Oracle. |
| SAP central instance   | Sun Cluster HA for SAP                                                                                                    |
|                        | The resource type is SUNW, sap ci or SUNW, sap ci v2.                                                                                                    |
| SAP application server | Sun Cluster HA for SAP                                                                                                    |
|                        | The resource type is SUNW. sap as or SUNW. sap as v2.                                                                                                    |
| NFS file system        | Sun Cluster HA for NFS                                                                                                    |

**TABLE 1** Protection of SAP Components

Sun Cluster HA for SAP requires a functioning cluster with the initial cluster framework already installed. See the *[Sun Cluster Software Installation Guide for Solaris OS](http://docs.sun.com/doc/820-4677)* for details on initial installation of clusters and data service software. Register Sun Cluster HA for SAP after you successfully install the basic components of the Sun Cluster and SAP software.

### **Installing and Configuring Sun Cluster HA for SAP**

Table 2 lists the tasks for installing and configuring Sun Cluster HA for SAP. Perform these tasks in the order that they are listed.

| <b>Task</b>                       | <b>Instructions</b>                                                                                                    |
|-----------------------------------|----------------------------------------------------------------------------------------------------|
| Plan the SAP installation         | "Planning the Sun Cluster HA for SAP Installation and Configuration" on<br>page 12                                           |
| Upgrade Sun Cluster HA<br>for SAP | "How to Upgrade a Resource Type or Convert a Failover Application Resource to<br>a Scalable Application Resource" on page 17 |
| Prepare the nodes and<br>disks    | "How to Prepare the Nodes" on page 18                                                                                        |

**TABLE 2** Task Map: Installing and Configuring Sun Cluster HA for SAP

| Task                                                               | <b>Instructions</b>                                                                                                    |
|--------------------------------------------------------------------|----------------------------------------------------------------------------------------------------|
| Install SAP and the<br>database                                    | "How to Install SAP and the Database" on page 19                                                                                                    |
| Install the SAP application<br>server                              | If you plan to install the SAP application server as a failover service, go to "How to"<br>Enable Failover SAP Instances to Run in a Cluster" on page 23                                                                                                    |
|                                                                    | If you plan to install the SAP application server as a scalable service, go to "How to<br>Install and Enable an SAP Scalable Application Server" on page 20                                                                                                    |
| Configure your highly<br>available database                        | "Configuring Your Highly Available Database" on page 27                                                                                                    |
| Verify the SAP installation                                        | If you plan to install a failover SAP application server, go to the following<br>sections:<br>■ "How to Verify SAP and the Database Installation With Central Instance" on<br>page 28<br>■ "How to Verify an SAP Failover Application Server" on page 29<br>If you plan to install a scalable SAP application server, go to "Verifying an SAP<br>Scalable Application Server" on page 31.                                                                                                    |
| Install Sun Cluster HA for<br>SAP packages                         | "Installing the Sun Cluster HA for SAP Packages" on page 31                                                                                                    |
| Register and configure Sun<br>Cluster HA for SAP                   | If you plan to configure Sun Cluster HA for SAP as a failover data service, go to:<br>"How to Register and Configure Sun Cluster HA for SAP With Central<br>Instance" on page 40<br>■ "How to Register and Configure Sun Cluster HA for SAP as a Failover Data<br>Service" on page 41<br>If you plan to configure Sun Cluster HA for SAP as a scalable data service, go to:<br>"How to Register and Configure Sun Cluster HA for SAP With Central<br>Instance" on page 40<br>"How to Register and Configure Sun Cluster HA for SAP as a Scalable Data<br>ш<br>Service" on page 42 |
| Set up a lock file                                                 | "Setting Up a Lock File" on page 43                                                                                                    |
| Verify Sun Cluster HA for<br>SAP installation and<br>configuration | If you plan to configure Sun Cluster HA for SAP as a failover data service, go to:<br>"How to Verify Sun Cluster HA for SAP Installation and Configuration and<br>Central Instance" on page 45<br>■ "How to Verify the Installation and Configuration of Sun Cluster HA for SAP<br>as a Failover Data Service" on page 46<br>If you plan to configure Sun Cluster HA for SAP as a scalable data service, go to<br>"How to Verify the Installation and Configuration of Sun Cluster HA for SAP as a<br>Scalable Data Service" on page 47.                                          |

**TABLE 2** Task Map: Installing and Configuring Sun Cluster HA for SAP *(Continued)*

<span id="page-11-0"></span>

| <b>TABLE 2</b> Task Map: Installing and Configuring Sun Cluster HA for SAP<br>(Continued) |                                                                 |
|-------------------------------------------------------------------------------------------|-----------------------------------------------------------------|
| <b>Task</b>                                                                               | <b>Instructions</b>                                             |
| Understand Sun Cluster<br>HA for SAP fault monitor                                        | "Understanding Sun Cluster HA for SAP Fault Monitor" on page 47 |

### **Planning the Sun Cluster HA for SAP Installation and Configuration**

This section contains the information you need to plan your Sun Cluster HA for SAP installation and configuration.

**Note –** Sun Cluster HA for SAP can be configured to run in a whole root or a sparse root non-global zone, if required.

### **Configuration Restrictions**

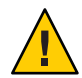

**Caution –** Your data service configuration might not be supported if you do not observe these restrictions.

Use the restrictions in this section to plan the installation and configuration of Sun Cluster HA for SAP. This section provides a list of software and hardware configuration restrictions that apply to Sun Cluster HA for SAP.

For restrictions that apply to all data services, see the release notes for your release of Sun Cluster.

■ **Limit node names as outlined in the SAP installation guide.** This limitation is an SAP software restriction.

### **Configuration Requirements**

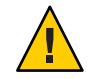

**Caution –** Your data service configuration might not be supported if you do not adhere to these requirements.

Use the requirements in this section to plan the installation and configuration of Sun Cluster HA for SAP. These requirements apply to Sun Cluster HA for SAP only. You must meet these <span id="page-12-0"></span>requirements before you proceed with your Sun Cluster HA for SAP installation and configuration. For information about updates to SAP profiles, see the SAP documentation at [http://service.sap.com/ha.](http://service.sap.com/ha)

For requirements that apply to all data services, see [Chapter 1, "Planning for Sun Cluster Data](http://docs.sun.com/doc/820-4682/babeechd?a=view) Services," in *[Sun Cluster Data Services Planning and Administration Guide for Solaris OS](http://docs.sun.com/doc/820-4682/babeechd?a=view)*.

- **After you create all the file systems for the database and for SAP software, create the mount points, and put the mount points in the** /etc/vfstab **file on all the cluster nodes.** See the SAP installation guides, *Installation of the SAP R/3 on UNIX* and *R/3 Installation on UNIX-OS Dependencies,* for details about how to set up the database and SAP file systems.
- **Create the required groups and users on all the cluster nodes.** See the SAP installation guides, *Installation of the SAP R/3 on UNIX* and *R/3 Installation on UNIX-OS Dependencies,* for details about how to create SAP groups and users.
- **Configure Sun Cluster HA for NFS on the cluster that hosts the central instance if you plan to install some external SAP application servers.** See *[Sun Cluster Data Service for NFS](http://docs.sun.com/doc/820-2565) [Guide for Solaris OS](http://docs.sun.com/doc/820-2565)* for details about how to configure Sun Cluster HA for NFS.
- **Install application servers on either the same cluster that hosts the central instance or on a separate cluster.** If you install and configure any application server outside of the cluster environment, Sun Cluster HA for SAP does not perform fault monitoring and does not automatically restart or fail over those application servers. You must manually start and shut down application servers that you install and configure outside of the cluster environment.
- **Use an SAP software version with automatic enqueue reconnect mechanism capability.** Sun Cluster HA for SAP relies on this capability. SAP 4.0 software with patch information and later releases should have automatic enqueue reconnect mechanism capability.

### **Standard Data Service Configurations**

Use the standard configurations in this section to plan the installation and configuration of Sun Cluster HA for SAP. Sun Cluster HA for SAP supports the standard configurations in this section. Sun Cluster HA for SAP might support additional configurations. However, you must contact your Enterprise Services representative for information about additional configurations.

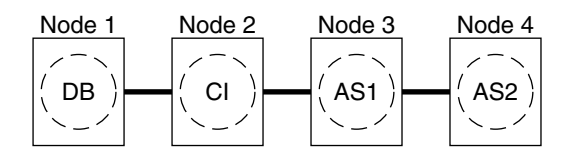

CLUSTER 1

**FIGURE 1** Four-Node Cluster With Central Instance, Application Servers, and Database

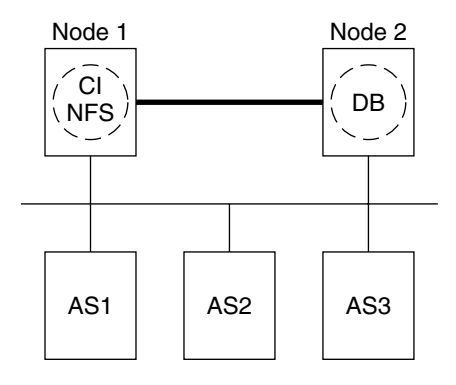

#### CLUSTER 1

**FIGURE 2** Two-Node Cluster With Central Instance, NFS, Database, and Non-HA External Application

**Note –** The configuration in Figure 2 was a common configuration under previous Sun Cluster releases. To use the Sun Cluster software to the fullest extent, configure SAP as shown in Figure 1 or Figure 3.

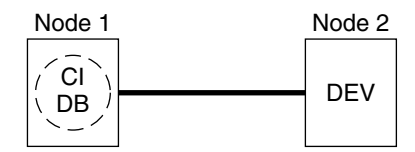

CLUSTER 1

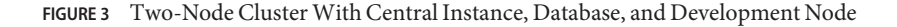

## <span id="page-14-0"></span>**Configuration Considerations**

Use the information in this section to plan the installation and configuration of Sun Cluster HA for SAP. The information in this section encourages you to think about the impact your decisions have on the installation and configuration of Sun Cluster HA for SAP.

### **Failover and Scalable Applications**

- **Retrieve the latest patch for the sapstart <b>executable**. This patch enables Sun Cluster HA for SAP users to configure a lock file. For details about the benefits of this patch in your cluster environment, see ["Setting Up a Lock File" on page 43.](#page-42-0)
- **Read all the related SAP online service-system notes for the SAP software release and database that you are installing on your Sun Cluster configuration**. Identify any known installation problems and fixes.
- **Consult SAP software documentation for memory and swap recommendations**. SAP software uses a large amount of memory and swap space.
- **Generously estimate the total possible load on nodes that might host the central instance, the database instance, and the application server, if you have an internal application server**. This consideration is especially important if you configure the cluster to ensure that the central instance, database instance, and application server will all exist on one node if failover occurs.

### **Scalable Applications**

- **Ensure that the** *SAPSID*adm **home directory resides on a cluster file system**. This consideration enables you to maintain only one set of scripts for all application server instances that run on all nodes. However, if you have some application servers that need to be configured differently (for example, application servers with different profiles), install those application servers with different instance numbers, and then configure them in a separate resource group.
- **Install the application server's directory locally on each node instead of on a cluster file system**. This consideration ensures that another application server does not overwrite the log/data/work/sec directory for the application server.
- **Use the same instance number when you create all application server instances on multiple nodes**. This consideration ensures ease of maintenance and ease of administration because you will only need to use one set of commands to maintain all application servers on multiple nodes.
- **Create separate scalable application server instances for each SAP logon group.**
- **Create an SAP lock file on the local instance directory**. This consideration prevents a system administrator from manually starting an application instance that is already running.

### <span id="page-15-0"></span>**Configuration Planning Questions**

Use the questions in this section to plan the installation and configuration of Sun Cluster HA for SAP. Insert the answers to these questions into the data service worksheets in [Appendix D,](http://docs.sun.com/doc/820-4682/z400027711570?a=view) ["Data Service Configuration Worksheets and Examples," in](http://docs.sun.com/doc/820-4682/z400027711570?a=view) *Sun Cluster Data Services Planning [and Administration Guide for Solaris OS](http://docs.sun.com/doc/820-4682/z400027711570?a=view)*. See ["Configuration Considerations" on page 15](#page-14-0) for information that might apply to these questions.

- What resource groups will you use for network addresses and application resources and the dependencies between them?
- What is the logical hostname (for failover services) for clients that will access the data service?
- Where will the system configuration files reside?

See ["Configuration Guidelines for Sun Cluster Data Services" in](http://docs.sun.com/doc/820-4682/chdhbefj?a=view) *Sun Cluster Data Services [Planning and Administration Guide for Solaris OS](http://docs.sun.com/doc/820-4682/chdhbefj?a=view)* for the advantages and disadvantages of placing the SAP binaries on the local file system as opposed to the cluster file system.

### **Packages and Support**

Table 3 and Table 4 list the packages that Sun Cluster HA for SAP supports.

| <b>Resource Type</b> | Description                                     |
|----------------------|-------------------------------------------------|
| SUNW.sap ci          | Added support for failover central instance.    |
| SUNW.sap as          | Added support for failover application servers. |

**TABLE 3** Sun Cluster HA for SAP Packages From Sun Cluster 3.0 7/01

The \*\_v2 resource types are the latest version of the resource types (RT) for Sun Cluster HA for SAP. The \*\_v2 resource types are a superset of the original RTs. Whenever possible, use the latest RTs provided.

**TABLE 4** Sun Cluster HA for SAP Package From Sun Cluster 3.0 12/01

| <b>Resource Type</b> | <b>Description</b>                                                                                  |
|----------------------|----------------------------------------------------------------------------------------------------|
| SUNW.sap ci          | Same as Sun Cluster 3.0 7/01. See Table 3.                                                          |
| SUNW.sap as          | Same as Sun Cluster 3.0 7/01. See Table 3.                                                          |
| SUNW.sap ci v2       | Added the Network resources used resource property to the Resource Type<br>Registration (RTR) file. |
|                      | Retained support for failover central instance.                                                     |

<span id="page-16-0"></span>

| <b>Resource Type</b> | Description                                                     |
|----------------------|-----------------------------------------------------------------|
| SUNW.sap as v2       | Added the Network resources used resource property to RTR file. |
|                      | Added support for scalable application servers.                 |
|                      | Retained support for failover application servers.              |

**TABLE 4** Sun Cluster HA for SAP Package From Sun Cluster 3.0 12/01 *(Continued)*

# **Upgrading Sun Cluster HA for SAP**

As [Table 3](#page-15-0) and [Table 4](#page-15-0) illustrate, the Sun Cluster HA for SAP package from Sun Cluster 3.0 7/01 does not support a scalable application server and the Network resources used resource property. Therefore, you have the following upgrade options.

- Retain (do not upgrade) the existing SUNW.sap\_ci and SUNW.sap\_as resource types. Choose this option if any of the following statements apply to you.
	- You cannot schedule downtime.
	- You do not want the Network\_resources\_used resource property.
	- You do not want to configure a scalable application server.
- Upgrade a resource type.

See "How to Upgrade a Resource Type or Convert a Failover Application Resource to a Scalable Application Resource" on page 17 for the procedure on how to upgrade a resource type.

■ Convert a failover application resource to a scalable application resource.

See "How to Upgrade a Resource Type or Convert a Failover Application Resource to a Scalable Application Resource" on page 17 for the procedure on how to convert a failover application resource to a scalable application resource.

### **How to Upgrade a Resource Type or Convert a Failover Application Resource to a Scalable Application Resource**

Use this procedure to upgrade a resource type or to convert a failover application server resource to a scalable application server resource. This procedure requires that you schedule downtime.

- **Disable the existing resource. 1**
- **Delete the existing resource from the resource group. 2**
- **Delete the existing resource type if no other resource uses it. 3**
- <span id="page-17-0"></span>**Register the new resource type. 4**
- **Choose the next step depending on the task you are performing. 5**
	- If you are upgrading the resource type for the central instance, skip to Step 7.
	- If you are converting a failover application server resource to a scalable application server resource, proceed to Step 6.
- **Create the new application server resource group. 6**
- **Add the scalable application resource to the resource group. 7**

Go to "How to Prepare the Nodes" on page 18. **Next Steps**

### **Preparing the Nodes and Disks**

This section contains the procedures you need to prepare the nodes and disks.

### **How to Prepare the Nodes**

Use this procedure to prepare for the installation and configuration of SAP.

- **Become superuser on all the nodes. 1**
- **Configure the** /etc/nsswitch.conf **file so that Sun Cluster HA for SAP starts and stops correctly 2 in the event of a switchover or a failover.**

On each node or zone that can master the logical host that runs Sun Cluster HA for SAP, include one of the following entries for group in the /etc/nsswitch.conf file.

group: group: files [NOTFOUND=return] nis group: file [NOTFOUND=return] nisplus

Sun Cluster HA for SAP uses the su *user* command to start and probe SAP. The network information name service might become unavailable when a cluster node's public network fails. Adding one of the entries for group in the /etc/nsswitch.conf file ensure that the su(1M) command does not refer to the NIS or NIS+ name services if the network information name service is unavailable.

Go to ["How to Register and Configure Sun Cluster HA for SAP as a Scalable Data Service" on](#page-41-0) [page 42.](#page-41-0) **Next Steps**

# <span id="page-18-0"></span>**Installing and Configuring SAP and Database**

This section contains the procedures that you need to install and configure SAP and the database.

## **How to Install SAP and the Database**

Use this procedure to install SAP and the database.

- **Become superuser on one of the nodes in the cluster where you are installing the central instance. 1**
- **Install SAP binaries on a cluster file system. 2**

If you are installing SAP 7.0 and later versions or NW2004 SR1, use the logical host while installing the software. During configuration the SAP installer prompts you to skip all the steps that ask you to replace the physical-hostname references with logical-hostname references. These updates to file names and file contents with such references are not required, because when you install SAP 7.0 and later versions or NW2004 SR1 using the logical host, the SAP installer creates files and file contents using the logical hostname. Thus the updates are already taken care of.

**Note –** Before you install SAP software on a cluster file system, use the [scstat](http://docs.sun.com/doc/820-4685/scstat-1m?a=view)(1M) command to verify that the Sun Cluster software is fully operational.

**a. For all the SAP-required kernel parameter changes, edit the** /etc/system **file on all the cluster nodes that will run the SAP application.**

After you edit the /etc/system file, reboot each node. See the SAP document *R/3 Installation on UNIX-OS Dependencies* for details about kernel parameter changes.

**b. See the SAP document***Installation of the SAP R/3 on UNIX* **for details about how to install the central instance, the database, and the application server instances.**

See ["How to Install and Enable an SAP Scalable Application Server" on page 20](#page-19-0) for the procedure on how to install a scalable application server in a Sun Cluster environment.

Go to ["How to Enable Failover SAP Instances to Run in a Cluster" on page 23](#page-22-0) or["How to](#page-19-0) [Install and Enable an SAP Scalable Application Server" on page 20.](#page-19-0) **Next Steps**

### <span id="page-19-0"></span>▼ **How to Install and Enable an SAP Scalable Application Server**

Use this procedure to install scalable application server instances. This procedure assumes that you installed the central instance and the database. This procedure includes additional steps for SAP 6.10, SAP 6.20, SAP 6.40, SAP 7.0 and later users to ensure that Sun Cluster HA for SAP can manage and bring online SAP 6.10, SAP 6.20, SAP 6.40, SAP 7.0 and later services. SAP 6.10, SAP 6.20, SAP 6.40, SAP 7.0 and later versions create one startsap script and one stopsap script. Other SAP versions create one startsap script and one stopsap script for each service you create. This difference accounts for the additional steps for SAP 6.10, SAP 6.20, SAP 6.40, SAP 7.0 and later users.

To configure a J2EE<sup>TM</sup> engine cluster with your Sun Cluster HA for SAP, first complete this procedure. Then complete the additional steps in ["How to Configure an SAP J2EE Engine](#page-24-0) [Cluster With Your Sun Cluster HA for SAP With an Application Server" on page 25.](#page-24-0)

To configure an SAP Web dispatcher with your Sun Cluster HA for SAP agent, first complete this procedure. Then complete the additional steps in ["How to Configure an SAP Web](#page-26-0) [Dispatcher With Your Sun Cluster HA for SAP" on page 27.](#page-26-0)

**Tip –** The following file system layout ensures ease of use and prevents data from being overwritten.

■ Cluster file systems

/*sapmnt*/*SAPSID*

/usr/sap/*SAPSID* -> all subdirectories except the *app-instance* subdirectory

/usr/sap/*SAPSID*/home -> the *SAPSID*adm home directory

/usr/sap/trans

■ Local file systems

/usr/sap/local/*SAPSID*/*app-instance*

#### **Create all SAP directories on cluster file systems. 1**

- Ensure that the central instance and the database can fail over.
- Set up the lock file on the cluster file system for the central instance to prevent a multiple startup from a different node.

For the procedure on how to set up a lock file on the central instance, see ["How to Set Up a](#page-43-0) [Lock File for Central Instance or the Failover Application Server" on page 44.](#page-43-0)

■ Ensure that all application servers can use the SAP binaries on a cluster file system.

**Install the central instance and the database on a cluster file system. 2**

See the SAP document *Installation of the SAP R/3 on UNIX* for details about how to install the central instance and the database.

**On all nodes that host the scalable application server, create a local directory for the** data/log/sec/work **directories and the log files for starting and stopping the application server. 3**

Create a local directory for each new application server.

Example:

```
# mkdir -p /usr/sap/local/SUN/D03
```
# **chown** *sapsid***adm:sapsys /usr/sap/local/***SUN***/D03**

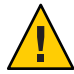

**Caution –** You must perform this step. If you do not perform this step, you will inadvertently install a different application server instance on a cluster file system. The two application servers will then overwrite each other.

**Set up a link to point to the local application server directory from a cluster file system, so that the application server, the** startup **log file, and the** stop **log file is installed on the local file system. 4**

Example:

```
# ln -s /usr/sap/local/SAPSID/D03 /usr/sap/SAPSID/D03
```
- **Install the application server on all nodes. 5**
- **If you are using SAP 6.10, SAP 6.20, or SAP 6.40, perform the following sub steps. Otherwise, go to Step 7. 6**
	- **a. Become user***sapsid*adm**.**
	- **b. Make a copy of the** startsap **script and the** stopsap **script, and save these files in the** *SAPSID*adm **home directory.The file names that you choose specify this instance.**

```
# cp /usr/sap/SAPSID/SYS/exe/run/startsap \
$SAPSID_HOME/startsap_instance-number
```

```
# cp /usr/sap/SAPSID/SYS/exe/run/stopsap \
$SAPSID_HOME/stopsap_instance-number
```
**Edit the** start **script and the** stop **script so that the** startup **log file and the** stop **log file will be node specific under the home directories of users***sapsid*adm **and** ora*sapsid* **or** ora*dbsid***.** Example: **7**

# **vi startsap\_03**

<span id="page-21-0"></span>Before:

```
LOGFILE=$R3S_LOGDIR/'basename $0.log'
```
After:

LOGFILE=\$R3S LOGDIR/'basename \$0' 'uname -n'.log

- **If you are using the MaxDB database, perform the following sub steps. Otherwise, skip to Step 9. 8**
	- **a. Create a** .XUSER.62 **file in the** *SAPSID*adm **home directory as described in ["How to Install and](http://docs.sun.com/doc/820-5034/sapdbdsinstallconfig-37?a=view) Configure MaxDB"in** *[Sun Cluster Data Service for MaxDB Guide for Solaris OS](http://docs.sun.com/doc/820-5034/sapdbdsinstallconfig-37?a=view)***.**

**Note –** This user whose home directory contains the .XUSER.62 file is an internal database user who has permissions to start, stop, and query the database.

- **b. Verify that the** .XUSER.62 **file is correctly configured by using the** -d **option of the** R3trans **command. You must be an** *SAPSID*adm **user to perform this verification.**
- **Copy the application server (with the same SAPSID and the same instance number) on all nodes 9 that run the scalable application server.**

The nodes that run the scalable application server are in the resource group node-zone-list, which is located in the scalable application server .

**Ensure that you can start and stop the application server from each node, and verify that the log files are in the correct location. For further information about updates on SAP profiles, see the SAP documentation at [http://service.sap.com/ha.](http://service.sap.com/ha) 10**

**Note –** Update the files under the *SAPSID*adm home directory so that they refer to the corresponding logical hosts. This ensures that the necessary environment variables are sourced.

- **Create the SAP logon group if you use a logon group. 11**
- To configure a J2EE engine cluster with your Sun Cluster HA for SAP, go to ["How to Configure](#page-24-0) [an SAP J2EE Engine Cluster With Your Sun Cluster HA for SAP With an Application Server"](#page-24-0) [on page 25.](#page-24-0) **Next Steps**

To configure an SAP Web dispatcher with your Sun Cluster HA for SAP agent, go to ["How to](#page-26-0) [Configure an SAP Web Dispatcher With Your Sun Cluster HA for SAP" on page 27.](#page-26-0)

If you are not using a J2EE engine cluster or an SAP Web dispatcher with your Sun Cluster HA for SAP, go to ["Configuring Your Highly Available Database" on page 27.](#page-26-0)

### <span id="page-22-0"></span>▼ **How to Enable Failover SAP Instances to Run in a Cluster**

During SAP installation, the SAP software creates files and shell scripts on the server on which you installed the SAP instance. These files and scripts use physical server names. To run the SAP software with Sun Cluster software, replace references to a physical server with references to a network resource (logical hostname). Use this procedure to enable SAP to run in a cluster. The previous statement does not apply to SAP 7.0 and later versions and NW2004 SR1.

To configure a J2EE engine cluster with your Sun Cluster HA for SAP with a central instance, after you complete this procedure, complete the additional steps in ["How to Configure an SAP](#page-25-0) [J2EE Engine With Your Sun Cluster HA for SAP With Central Instance" on page 26.](#page-25-0)

To configure a J2EE engine cluster with your Sun Cluster HA for SAP with an SAP Application Server, go to ["How to Configure an SAP J2EE Engine Cluster With Your Sun Cluster HA for](#page-24-0) [SAP With an Application Server" on page 25.](#page-24-0)

To configure SAP Web dispatcher with your Sun Cluster HA for SAP agent, first complete this procedure. Then complete the additional steps in ["How to Configure an SAP Web Dispatcher](#page-26-0) [With Your Sun Cluster HA for SAP" on page 27.](#page-26-0)

- **Make backup copies of the files you will modify in Step 5 through [Step 11.](#page-24-0) 1**
- **Log in to the node on which you installed the SAP software. 2**
- **Shut down the SAP instances (central instance and application server instances) and the database. 3**
- **If you are using SAP 6.10, SAP 6.20, or SAP 6.40, proceed to Step 5. Otherwise, go to Step 6. 4**
- **Make a copy of the** startsap **script and the** stopsap **script, and save these files in the** *SAPSID*adm **home directory.The file names that you choose must specify this instance. 5**

# **cp /usr/sap/***SAPSID***/SYS/exe/run/startsap** \ **\$SAPSID\_HOME/startsap\_***logical-hostname*\_*instance-number* # **cp /usr/sap/***SAPSID***/SYS/exe/run/stopsap** \ **\$SAPSID\_HOME/stopsap\_***logical-hostname*\_*instance-number*

**If you are using SAP 7.0 and later versions or NW2004 SR1 proceed to [Step 7.](#page-23-0) Otherwise, go to 6 [Step 8.](#page-23-0)**

<span id="page-23-0"></span>**Create a wrapper script that calls the** startsap **and** stopsap **scripts and proceed to Step 9. 7**

```
# echo "/usr/sap/SAPSID/SYS/exe/run/startsap instance-name logical-host">\
$SAPSID_HOME/startsap_instance-number
```
# **chmod 755 \$SAPSID\_HOME/startsap\_instance-number**

# **echo "/usr/sap/***SAPSID***/SYS/exe/run/stopsap** *instance-name logical-host***">\ \$SAPSID\_HOME/stopsap\_instance-number**

# **chmod 755 \$SAPSID\_HOME/stopsap\_instance-number**

- **Become user***sapsid*adm**, and then perform the following tasks to change references of physical 8 server name to logical hostname.**
	- In the *SAPSID*adm home directory, modify all the file names that reference a physical server name.

```
# su - sapsidadm
# mkdir backup
# cp *.* backup
# for i in .*physical-hostname.*> do> mv $i 'echo $i | sed \
"s/_physical-hostname//"'> done
# for i in *physical-hostname*> do> mv $i 'echo $i | \
sed "s/physical-hostname/logical host/"'> done
```
- In the *SAPSID* adm home directory, modify all the file contents, except log file contents, that reference a physical server name.
- In the SAP profile directory, modify all the file names that reference a physical server name.

#### **As user***sapsid*adm**, add entries for the parameter** SAPLOCALHOST**. 9**

Add this entry to the *SAPSID*\_*Service-StringSystem-Number*\_*logical-hostname* profile file under the /*sapmnt*/*SAPSID*/profile directory.

For central instance:

**SAPLOCALHOST=***ci-logical-hostname*

This entry enables the external application server to locate the central instance by using the network resource (logical hostname).

For application server:

**SAPLOCALHOST=***as-logical-hostname*

**Become user***sapsid*adm**, add the following entries for enq in the** DEFAULT.PFL **profile file under 10 the** /*sapmnt*/SAPSID/profile **directory.**

rdisp/enqname=*ci-logical-hostname*\_*COK\_00*

<span id="page-24-0"></span>**Become user** ora*sapsid* **or** ora*dbsid***, and then perform the following tasks. 11**

**Note –** This step is not applicable for SAP 7.0 and later versions or NW2004 SR1.

- In the ora*SAPSID* or ora*dbsid* home directory, modify all the file names that reference a physical server name.
- In the ora*SAPSID* or ora*dbsid* home directory, modify all the file contents, except log file contents, that reference a physical server name.
- **Ensure that the** /usr/sap/tmp **directory owned by user***sapsid*adm **and group** sapsys **exists on all 12 nodes or zones that can master the failover SAP instance. For further information about updates to SAP profiles, see the SAP documentation at [http://service.sap.com/ha.](http://service.sap.com/ha)**
- To configure a J2EE engine cluster with your Sun Cluster HA for SAP with a Central Instance, go to ["How to Configure an SAP J2EE Engine With Your Sun Cluster HA for SAP With Central](#page-25-0) [Instance" on page 26.](#page-25-0) **Next Steps**

To configure a J2EE engine cluster with your Sun Cluster HA for SAP with an SAP Application Server, go to "How to Configure an SAP J2EE Engine Cluster With Your Sun Cluster HA for SAP With an Application Server" on page 25.

To configure an SAP Web dispatcher with your Sun Cluster HA for SAP agent, go to ["How to](#page-26-0) [Configure an SAP Web Dispatcher With Your Sun Cluster HA for SAP" on page 27.](#page-26-0)

If you are not using a J2EE engine cluster or an SAP Web dispatcher with your Sun Cluster HA for SAP agent, go to ["Configuring Your Highly Available Database" on page 27.](#page-26-0)

### **How to Configure an SAP J2EE Engine Cluster With Your Sun Cluster HA for SAPWith an Application Server**

After you have completed ["How to Install and Enable an SAP Scalable Application Server" on](#page-19-0) [page 20,](#page-19-0) perform the following steps.

**Note –** The SAP J2EE engine is started by the SAP dispatcher, which is under the protection of the Sun Cluster HA for SAP. If the SAP J2EE engine fails, the SAP dispatcher will restart it.

**Using the SAP J2EE Admintool GUI, change the ClusterHosts parameter to list the logical host for the central instance and port pair under the dispatcher/Manager/ClusterManager. 1**

logical-host-ci:port

<span id="page-25-0"></span>**Configure the** com.sap.instanceId **property in the file 2** *j2ee-install-dir*/additionalproperties**.** com.sap.instanceId = *logical-host-as\_SAPSID\_SYSNR*

#### **Configure the** sapbasis.ashost **property in the file 3** *j2ee-install-dir*/server/services/security/work/R3Security.properties**.** sapbasis.ashost = *logical-host-as*

Go to ["Configuring Your Highly Available Database" on page 27](#page-26-0) **Next Steps**

### ▼ **How to Configure an SAP J2EE EngineWith Your Sun Cluster HA for SAPWith Central Instance**

After you have completed ["How to Enable Failover SAP Instances to Run in a Cluster" on](#page-22-0) [page 23](#page-22-0) or["How to Enable Failover SAP Instances to Run in a Cluster" on page 23,](#page-22-0) perform the following steps.

**Note –** The SAP J2EE engine is started by the SAP dispatcher which is under the protection of the Sun Cluster HA for SAP. If the SAP J2EE engine fails, the SAP dispatcher will restart it.

**Using the SAP J2EE Admintool GUI, change the ClusterHosts parameter to list all logical hosts for the application server and port pair under dispatcher/Manager/ClusterManager. 1**

*as1–1h:port;as2–1h:port ...*

- **Configure the** com.sap.instanceId **property in the file 2** *j2ee-install-dir*/additionalproperties**.** com.sap.instanceId = *logical-host-ci\_SAPSID\_SYSNR*
- **Configure the** sapbasis.ashost **property in the file 3** *j2ee-install-dir*/server/services/security/work/R3Security.properties**.** sapbasis.ashost = *logical-host-ci*
- **Configure the** host **property in the file** *SDM-dir*/program/config/flow.xml**. 4** host = *logical-host-ci*

#### Go to ["Configuring Your Highly Available Database" on page 27.](#page-26-0) **Next Steps**

### <span id="page-26-0"></span>▼ **How to Configure an SAPWeb DispatcherWith Your Sun Cluster HA for SAP**

After you have configured the SAP Web dispatcher with your Sun Cluster HA for SAP, perform the following steps.

**Note –** The SAP Web dispatcher has the capability of auto restart. If the SAP Web dispatcher fails, the SAP Web dispatcher watch dog process will restart. Currently, there is no Sun Cluster agent available for the SAP Web dispatcher.

**Ensure that SAPWeb dispatcher has an instance number different than the Central Instance and the application server instances. 1**

For example, SAPSYSTEM = 66 is used in the profile for the SAP Web dispatcher.

**Activate the Internet Communication Frame Services manually after you install the SAPWeb Application Server. 2**

For more information, see SAP OSS note 517484.

Go to "Configuring Your Highly Available Database" on page 27. **Next Steps**

## **Configuring Your Highly Available Database**

SAP supports various databases. See the appropriate Sun Cluster data services guide for details about how to configure the resource type, resource group, and resource for your highly available database. For example, see the following documentation for more information:

- If you plan to use MaxDB with SAP, see *[Sun Cluster Data Service for MaxDB Guide for](http://docs.sun.com/doc/820-5034) [Solaris OS](http://docs.sun.com/doc/820-5034)*.
- If you plan to use Oracle with SAP, see *[Sun Cluster Data Service for Oracle Guide for Solaris](http://docs.sun.com/doc/820-3041) [OS](http://docs.sun.com/doc/820-3041)*.

Additionally, see the appropriate Sun Cluster data services guide and the appropriate chapter of your database installation book for details about other resource types to configure with your database. The Sun Cluster data services guides include details about how to configure other resource types for databases. For example, if you plan to use the MaxDB database or the Oracle database, set up the SUNW.HAStoragePlus resource type. For more information, see the following sections:

■ If you plan to use the MaxDB database, see ["Synchronizing the Startups Between Resource](http://docs.sun.com/doc/820-4682/z400043a1071445?a=view) Groups and Device Groups" in *[Sun Cluster Data Services Planning and Administration](http://docs.sun.com/doc/820-4682/z400043a1071445?a=view) [Guide for Solaris OS](http://docs.sun.com/doc/820-4682/z400043a1071445?a=view)* and ["Configuring the HAStoragePlus Resource Type to Work With Sun](http://docs.sun.com/doc/820-5034/sapdbdsinstallconfig-10?a=view) Cluster HA for MaxDB" in *[Sun Cluster Data Service for MaxDB Guide for Solaris OS](http://docs.sun.com/doc/820-5034/sapdbdsinstallconfig-10?a=view)*.

<span id="page-27-0"></span>■ If you plan to use the Oracle database, see ["Synchronizing the Startups Between Resource](http://docs.sun.com/doc/820-4682/z400043a1071445?a=view) Groups and Device Groups" in *[Sun Cluster Data Services Planning and Administration](http://docs.sun.com/doc/820-4682/z400043a1071445?a=view) [Guide for Solaris OS](http://docs.sun.com/doc/820-4682/z400043a1071445?a=view)*.

### **Where to Go From Here**

Go to "How to Verify SAP and the Database Installation With Central Instance" on page 28 or ["Verifying an SAP Scalable Application Server" on page 31.](#page-30-0)

### **Verifying the SAP Installation**

This section contains the procedures you need to verify the SAP installation.

### **How to Verify SAP and the Database Installation With Central Instance**

Use this procedure to verify the SAP central instance. Perform the following steps on all the potential nodes on which the central instance can run.

**Create the failover resource group to hold the network and central instance resources. 1**

# **clresourcegroup create** *sap-ci-resource-group* [**-n** *node-zone-list*]

**Note –** Use the -n option to the [clresourcegroup](http://docs.sun.com/doc/820-4685/clresourcegroup-1cl?a=view)(1CL) command to select the set of nodes on which the SAP central instance can run.

- **Verify that you have added to your name service database all the network resources that you use. 2**
- **Add a network resource (logical hostname) to the failover resource group. 3**
	- # **clreslogicalhostname create -g** *sap-ci-resource-group* \ **-d** *sap-ci-resource*

**Note –** If you require a fully qualified hostname, you must specify the fully qualified name with the -h option and you cannot use the fully qualified form in the resource name.

#### **Enable the resource group. 4**

Run the [clresourcegroup](http://docs.sun.com/doc/820-4685/clresourcegroup-1cl?a=view)(1CL) command to move the resource group into a managed state and bring the resource group online.

# **clresourcegroup online -emM** *sap-ci-resource-group*

- <span id="page-28-0"></span>**Log in to the cluster member that hosts the resource group for the central instance. 5**
- **Ensure that the database is running. 6**
- **If you are you using the MaxDB database, create a** .XUSER.62 **file in the** *SAPSID*adm **home directory as described in ["How to Install and Configure MaxDB"in](http://docs.sun.com/doc/820-5034/sapdbdsinstallconfig-37?a=view)** *Sun Cluster Data Service for [MaxDB Guide for Solaris OS](http://docs.sun.com/doc/820-5034/sapdbdsinstallconfig-37?a=view)***. Verify that the** .XUSER.62 **file is correctly configured by using the** -d **option of the** R3trans **command. You must be an** *SAPSID*adm **user to perform this verification. 7**

If you are not using the MaxDB database, proceed to the next step.

- **Manually start the central instance. 8**
- **Start the SAP GUI by using the logical hostname, and verify that SAP initializes correctly.** The default dispatcher port is 3200. **9**
- **Manually stop the central instance. 10**
- **Switch this resource group to another cluster member that can host the central instance.** # **clresourcegroup switch -n** *node sap-ci-resource-group* **11**
- **Repeat the steps Step 5 to Step 10 until you verify startup and shutdown of the central instance on each cluster node that can host the central instance. 12**

Go to "How to Verify an SAP Failover Application Server" on page 29. **Next Steps**

### **How to Verify an SAP Failover Application Server**

Use this procedure to verify SAP and the database installation for the failover application server. Perform the following steps on all the potential nodes on which the failover application server can run.

- **Create the failover resource group to hold the network and application server resources. 1**
	- # **clresourcegroup create** *sap-as-fo-resource-group*

**Note –** Use the -p option to the clresourcegroup command to select the set of nodes on which the SAP application server can run.

# **clresourcegroup create** *sap-as-fo-resource-group* [**-p** *node-zone-list*]

**Verify that you added to your name service database all the network resources that you use. 2**

#### **Add a network resource (logical hostname) to the failover resource group. 3**

# **clreslogicalhostname create -g** *sap-as-fo-resource-group* \

**-d** *sap-as-fo-logical-hostname*

**Note –** If you require a fully qualified hostname, you must specify the fully qualified name with the -h option and you cannot use the fully qualified form in the resource name.

#### **Enable the resource group. 4**

Run the clresourcegroup(1CL) command to move the resource group into a managed state and bring the resource group online.

# **clresourcegroup online -emM** *sap-as-of-resource-group*

- **Log in to the cluster member that hosts the application server resource group. 5**
- **If you are you using the MaxDB database, proceed to Step 7. Otherwise go to Step 9. 6**
- **Create a** .XUSER.62 **file in the** *SAPSID*adm **home directory as described in ["How to Install and](http://docs.sun.com/doc/820-5034/sapdbdsinstallconfig-37?a=view) Configure MaxDB"in** *[Sun Cluster Data Service for MaxDB Guide for Solaris OS](http://docs.sun.com/doc/820-5034/sapdbdsinstallconfig-37?a=view)***. 7**
- **Verify that the** .XUSER.62 **file is correctly configured by using the** -d **option of the** R3trans **command. 8**

**Note –** You must be an *SAPSID*adm user to perform this verification.

- **Manually start the application server. 9**
- **Start the SAP GUI by using the logical hostname, and verify that SAP initializes correctly. 10**
- **Manually stop the application server. 11**
- **Switch this resource group to another cluster member that can host the application server.** # **clresourcegroup switch -n** *nodesap-as-fo-resource-group* **12**
- **Repeat the steps Step 5 to Step 10 until you verify startup and shutdown of the application server on each cluster node that can host the application server. 13**

Go to ["Installing the Sun Cluster HA for SAP Packages" on page 31.](#page-30-0) **Next Steps**

### <span id="page-30-0"></span>**Verifying an SAP Scalable Application Server**

If you installed scalable application server instances in ["How to Install and Enable an SAP](#page-19-0) [Scalable Application Server" on page 20,](#page-19-0) you verified the installation of an SAP scalable application server in [Step 10](#page-21-0) of["How to Install and Enable an SAP Scalable Application Server"](#page-19-0) [on page 20.](#page-19-0)

### **Where to Go From Here**

Go to "Installing the Sun Cluster HA for SAP Packages" on page 31.

### **Installing the Sun Cluster HA for SAP Packages**

If you did not install the Sun Cluster HA for SAP packages during your initial Sun Cluster installation, perform this procedure to install the packages. To install the packages, use the Sun Java™ Enterprise System Installation Wizard.

**Note –** You need to install the Sun Cluster HA for SAP packages in the global cluster and not in the zone cluster.

### **How to Install the Sun Cluster HA for SAP Packages**

Perform this procedure on each cluster node where you are installing the Sun Cluster HA for SAP packages.

You can run the Sun Java Enterprise System Installation Wizard with a command-line interface (CLI) or with a graphical user interface (GUI). The content and sequence of instructions in the CLI and the GUI are similar.

**Note –** Even if you plan to configure this data service to run in non-global zones, install the packages for this data service in the global zone. The packages are propagated to any existing non-global zones and to any non-global zones that are created after you install the packages.

Ensure that you have the Sun Java Availability Suite DVD-ROM. **Before You Begin**

> If you intend to run the Sun Java Enterprise System Installation Wizard with a GUI, ensure that your DISPLAY environment variable is set.

**On the cluster node where you are installing the data service packages, become superuser. 1**

**Load the Sun Java Availability Suite DVD-ROM into the DVD-ROM drive. 2**

If the Volume Management daemon vold[\(1M\)](http://docs.sun.com/doc/816-5166/vold-1m?a=view) is running and configured to manage DVD-ROM devices, the daemon automatically mounts the DVD-ROM on the /cdrom directory.

- **Change to the Sun Java Enterprise System InstallationWizard directory of the DVD-ROM. 3**
	- **If you are installing the data service packages on the SPARC® platform, type the following command:**

# **cd /cdrom/cdrom0/Solaris\_sparc**

■ **If you are installing the data service packages on the x86 platform, type the following command:**

# **cd /cdrom/cdrom0/Solaris\_x86**

- **Start the Sun Java Enterprise System InstallationWizard. 4**
	- # **./installer**
- **When you are prompted, accept the license agreement. 5**

If any Sun Java Enterprise System components are installed, you are prompted to select whether to upgrade the components or install new software.

- **From the list of Sun Cluster agents under Availability Services, select the data service for SAP. 6**
- **If you require support for languages other than English, select the option to install multilingual packages. 7**

English language support is always installed.

**When prompted whether to configure the data service now or later, choose Configure Later. 8**

Choose Configure Later to perform the configuration after the installation.

**Follow the instructions on the screen to install the data service packages on the node. 9**

The Sun Java Enterprise System Installation Wizard displays the status of the installation. When the installation is complete, the wizard displays an installation summary and the installation logs.

**(GUI only) If you do not want to register the product and receive product updates, deselect the 10 Product Registration option.**

The Product Registration option is not available with the CLI. If you are running the Sun Java Enterprise System Installation Wizard with the CLI, omit this step.

#### **Exit the Sun Java Enterprise System InstallationWizard. 11**

- <span id="page-32-0"></span>**Unload the Sun Java Availability Suite DVD-ROM from the DVD-ROM drive. 12**
	- **a. To ensure that the DVD-ROM is not being used, change to a directory that does** not**reside on the DVD-ROM.**
	- **b. Eject the DVD-ROM.**
		- # **eject cdrom**

Go to ["Registering and Configuring Sun Cluster HA for SAP" on page 35.](#page-34-0) **Next Steps**

### **Setting Up SAP on Non-Global Zones for** HAStoragePlus **Configuration**

Use the following procedure to configure a HAStoragePlus resource for non-global zones.

#### **Note –**

- $\blacksquare$  The entries in the /etc/vfstab file for cluster file systems should contain the global keyword in the mount options.
- The SAP binaries that will be made highly available using the HAStoragePlus resource should be accessible from the non-global zones.
- In non-global zones, file systems that are used by different resources in different resource groups must reside in a single HAStoragePlus resource that resides in a scalable resource group. The nodelist of the scalable HAStoragePlus resource group must be a superset of the nodelists of the application resource groups that have resources which depend on the file systems. These application resources that depend on the file systems must have a strong resource dependency set to the HAStoragePlus resource. In addition, the dependent application resource group must have a strong positive resource group affinity set to the scalable HAStoragePlus resource group.

### **How to Set Up SAP on Non-Global Zones for** HAStoragePlus **Configuration**

**On any node in the cluster, become superuser or assume a role that provides** solaris.cluster.modify **RBAC authorization. 1**

**Create the scalable resource group with non-global zones that contain the** HAStoragePlus **2 resource.**

#### # **clresourcegroup create \ -p Maximum\_primaries=***m* \ **-p Desired\_primaries=***n* \

**[-n** *node-zone-list***]** *hasp-resource-group*

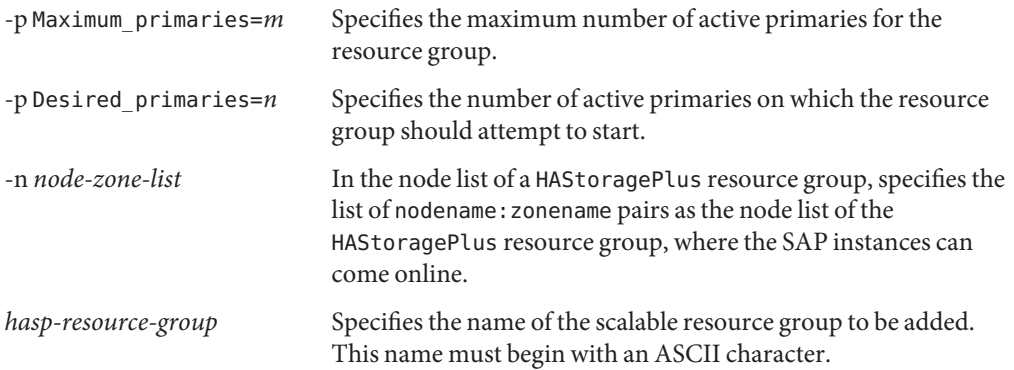

#### **Register the resource type for the** HAStoragePlus **resource. 3**

# clresourcetype register HAStoragePlus

- **Create the** HAStoragePlus **resource hasp-resource and define the SAP filesystem mount points 4 and global device paths.**
	- # **clresource create -g** *hasp-resource-group* **-t SUNW.HAStoragePlus** \
	- **-p GlobalDevicePaths=***/dev/global/dsk/d5s2,dsk/d6* **-p affinityon=false** \
	- **-p FilesystemMountPoints=***/sapmnt/JSC,/usr/sap/trans,/usr/sap/JSC hasp-resource*
	- -g *hasp-resource-group* Specifies the resource group name.

GlobalDevicePaths Contains the following values:

- Global device group names, such as sap-dg, dsk/d5
- Paths to global devices, such as /dev/global/dsk/d5s2, /dev/md/sap-dg/dsk/d6

#### FilesystemMountPoints Contains the following values:

■ Mount points of local or cluster file systems, such as /local/mirrlogA,/local/mirrlogB,/sapmnt/JSC,/usr/sap/JSC

The HAStoragePlus resource is created in the enabled state.

#### **Register the resource type for the SAP application. 5**

# **clresourcetype register** *resource-type*

<span id="page-34-0"></span>*resource-type* Specifies the name of the resource type to be added. For more information, see the release notes for your release of Sun Cluster.

**Create a SAP resource group. 6**

```
# clresourcegroup create [-n node-zone-list] -p
RG_affinities=++hastorageplus-rg resource-group-1
resource-group-1 Specifies the SAP services resource group.
```
**Add the SAP application resource to** *resource-group-1* **and set the dependency to 7 hastorageplus-1.**

```
# clresource create -g resource-group-1 -t SUNW.application \
[-p "extension-property[{node-specifier}]"=value, ?] \
 -p Resource_dependencies=hastorageplus-1 resource
```
**Bring the failover resource group online. 8**

# **clresourcegroup online** *resource-group-1*

### **Registering and Configuring Sun Cluster HA for SAP**

This section contains the procedures that you need to configure Sun Cluster HA for SAP.

### **Sun Cluster HA for SAP Extension Properties**

Use the extension properties in "Sun Cluster HA for SAP Extension Properties for the Central Instance" on page 35 and ["Sun Cluster HA for SAP Extension Properties for the Application](#page-37-0) [Servers" on page 38](#page-37-0) to create your resources. Use the command line clresource create -g *resource-group* -t *resource-type* -p *property=value resource* to configure extension properties when you create your resource. Use the procedure in [Chapter 2, "Administering Data Service](http://docs.sun.com/doc/820-4682/c40000082398?a=view) Resources," in *[Sun Cluster Data Services Planning and Administration Guide for Solaris OS](http://docs.sun.com/doc/820-4682/c40000082398?a=view)* to configure the extension properties if you have already created your resources. You can update some extension properties dynamically. You can update others, however, only when you create or disable a resource. The Tunable entries indicate when you can update each property. See Appendix B, "Standard Properties," in *[Sun Cluster Data Services Planning and Administration](http://docs.sun.com/doc/820-4682/babjbjhe?a=view) [Guide for Solaris OS](http://docs.sun.com/doc/820-4682/babjbjhe?a=view)* for details about all Sun Cluster properties.

#### **Sun Cluster HA for SAP Extension Properties for the Central Instance**

SAP configuration extension properties are as follows:

**SAPSTD** 

SAP system ID or SAPSID.

#### **Default:** None

**Tunable:** When disabled

Ci\_instance\_id Two-digit SAP system number.

**Default:** 00

#### **Tunable:** When disabled

Ci services string String of central instance services.

**Default:** DVEBMGS

**Tunable:** When disabled

Starting SAP extension properties are as follows:

Ci\_start\_retry\_interval

The interval in seconds to wait between attempting to connect to the database before starting the central instance.

**Default:** 30

**Tunable:** When disabled

Ci\_startup\_script

Name of the SAP startup script for this instance in your *SAPSID*adm home directory.

**Default:** None

**Tunable:** When disabled

Stopping SAP extension properties are as follows:

Stop sap pct

Percentage of stop-timeout variables that are used to stop SAP processes. The SAP shutdown script is used to stop processes before calling Process Monitor Facility (PMF) to terminate and then kill the processes.

**Default:** 95

**Tunable:** When disabled

Ci\_shutdown\_script

Name of the SAP shutdown script for this instance in your *SAPSID*adm home directory.

**Default:** None

**Tunable:** When disabled

Probe extension properties are as follows:

```
Message server name
  The name of the SAP Message Server.
```
**Default:** sapms *SAPSID*

**Tunable:** When disabled

#### Lgtst ms with logicalhostname

How to check the SAP Message Server with the SAP lgtst utility. The lgtst utility requires a hostname (IP address) as the location for the SAP Message Server. This hostname can be either a Sun Cluster logical hostname or a local host (loopback) name. If you set this resource property to TRUE, use a logical hostname. Otherwise, use a localhost name.

**Default:** TRUE

**Tunable:** Any time

Check\_ms\_retry

Maximum number of times the SAP Message Server check fails before a total failure is reported and the Resource Group Manager (RGM) starts.

**Default:** 2

**Tunable:** When disabled

Probe\_timeout Timeout value in seconds for the probes.

#### **Default:** 120

**Tunable:** Any time

```
Monitor retry count
   Number of PMF restarts that are allowed for the fault monitor.
```
**Default:** 4

**Tunable:** Any time

Monitor retry interval Time interval in minutes for the fault monitor restarts.

#### **Default:** 2

**Tunable:** Any time

Development system extension properties are as follows:

Shutdown dev

Whether the RGM should shut down the development system before starting up the central instance.

#### <span id="page-37-0"></span>**Default:** FALSE

**Tunable:** When disabled

Dev sapsid

SAP system name for the development system. If you set Shutdown\_dev to TRUE, Sun Cluster HA for SAP requires this property.

**Default:** None

**Tunable:** When disabled

Dev\_shutdown\_script

Script that is used to shut down the development system. If you set Shutdown\_dev to TRUE, Sun Cluster HA for SAP requires this property.

**Default:** None

**Tunable:** When disabled

#### Dev stop pct

Percentage of startup timeouts Sun Cluster HA for SAP uses to shut down the development system before starting the central instance.

**Default:** 20

**Tunable:** When disabled

### **Sun Cluster HA for SAP Extension Properties for the Application Servers**

SAP configuration extension properties are as follows:

#### SAPSID

SAP system name or *SAPSID* for the application server.

**Default:** None

**Tunable:** When disabled

As instance id Two-digit SAP system number for the application server.

**Default:** None

**Tunable:** When disabled

As services string String of application server services.

**Default:** D

**Tunable:** When disabled

Starting SAP extension properties are as follows:

#### As db retry interval

The interval in seconds to wait between attempting to connect to the database and starting the application server.

**Default:** 30

**Tunable:** When disabled

```
As startup script
```
Name of the SAP startup script for the application server.

**Default:** None

**Tunable:** When disabled

Stopping SAP extension properties are as follows:

Stop\_sap\_pct

Percentage of stop-timeout variables that are used to stop SAP processes. The SAP shutdown script is used to stop processes before calling Process Monitor Facility (PMF) to terminate and then kill the processes.

**Default:** 95

**Tunable:** When disabled

```
As_shutdown_script
  Name of the SAP shutdown script for the application server.
```
**Default:** None

**Tunable:** When disabled

Probe extension properties are as follows:

Probe\_timeout Timeout value in seconds for the probes.

#### **Default:** 60

#### **Tunable:** Any time

Monitor retry count Number of PMF restarts that the probe allows for the fault monitor.

**Default:** 4

**Tunable:** Any time

<span id="page-39-0"></span>Monitor retry interval Time interval in minutes for fault monitor restarts.

**Default:** 2

**Tunable:** Any time

### **How to Register and Configure Sun Cluster HA for SAP With Central Instance**

Use this procedure to configure Sun Cluster HA for SAP with central instance.

- **Become superuser on one of the nodes in the cluster that hosts the central instance. 1**
- **Register the resource type for the central instance. 2**

```
# clresourcetype register SUNW.sap_ci | SUNW.sap_ci_v2
```
**Add the** HAStoragePlus **resource to the resource group for the central instance. 3**

```
# clresourcetype register SUNW.HAStoragePlus
# clresource create -g sap-ci-resource-group \
```
**-t SUNW.HAStoragePlus -p filesystemmountpoints=***mountpoint***,...** *ci-storage-resource*

The resource is created in the enabled state.

For more details about how to set up an HAStoragePlus resource, see ["Enabling Highly](http://docs.sun.com/doc/820-4682/cdcegbeg?a=view) Available Local File Systems" in *[Sun Cluster Data Services Planning and Administration Guide](http://docs.sun.com/doc/820-4682/cdcegbeg?a=view) [for Solaris OS](http://docs.sun.com/doc/820-4682/cdcegbeg?a=view)*.

#### **Create SAP central instance resources in this failover resource group. 4**

- # **clresource create -d** \
- **-g** *sap-ci-failover-resource-group* \
- **-t SUNW.sap\_ci | SUNW.sap\_ci\_v2** \
- **-p SAPSID=***SAPSID* **-p Ci\_instance\_id=***ci-instance-id* \
- **-p Ci\_startup\_script=***ci-startup-script* \
- **-p Ci\_shutdown\_script=***ci-shutdown-script* \
- **-p resource\_dependencies=***ci-storage-resource,db-resource sap-ci-resource*

The resource is created in the enabled state.

See ["Sun Cluster HA for SAP Extension Properties" on page 35](#page-34-0) for a list of extension properties.

<span id="page-40-0"></span>**Note –** SAP application requires that the database should be online before the SAP application can start. Setting the resource dependency value to the database will ensure that it checks for the resource to be online before starting the SAP central instance. This dependency check is necessary only if the database is on the same cluster as that of the SAP central instance.

Go to "How to Register and Configure Sun Cluster HA for SAP as a Failover Data Service" on page 41 or["How to Register and Configure Sun Cluster HA for SAP as a Scalable Data Service"](#page-41-0) [on page 42.](#page-41-0) **Next Steps**

### ▼ **How to Register and Configure Sun Cluster HA for SAP as a Failover Data Service**

Use this procedure to configure Sun Cluster HA for SAP as a failover data service.

- **Become superuser on one of the nodes in the cluster that hosts the application server. 1**
- **Register the resource type for the failover application server. 2**

```
# clresourcetype register SUNW.sap_as
```
- # **clresourcetype register SUNW.sap\_as\_v2**
- **Add the** HAStoragePlus **resource to the resource group for the failover application server. 3**

```
# clresource register SUNW.HAStoragePlus
# clresource create -g sap-as-fo-resource-group \
-t SUNW.HAStoragePlus \
-p filesystemmountpoints=mountpoint,... sap-as-storage-resource
```
The resource is created in the enabled state.

For more details about how to set up an HAStoragePlus resource, see ["Enabling Highly](http://docs.sun.com/doc/820-4682/cdcegbeg?a=view) Available Local File Systems" in *[Sun Cluster Data Services Planning and Administration Guide](http://docs.sun.com/doc/820-4682/cdcegbeg?a=view) [for Solaris OS](http://docs.sun.com/doc/820-4682/cdcegbeg?a=view)*.

#### **Create SAP application server resources in their failover resource group. 4**

- # **clresource create** \
- **-g** *sap-as-fo-resource-group* \
- **-t SUNW.sap\_as | SUNW.sap\_as\_v2** \
- **-p SAPSID=***SAPSID* **-p As\_instance\_id=***as-instance-id* \
- **-p As\_startup\_script=***as-startup-script* \
- **-p As\_shutdown\_script=***as-shutdown-script* \
- **-p resource\_dependencies=***sap-as-storage-resource,db-resource sap-as-resource*

The resource is created in the enabled state.

<span id="page-41-0"></span>See ["Sun Cluster HA for SAP Extension Properties" on page 35](#page-34-0) for a list of extension properties.

**Note –** SAP application requires that the database should be online before the SAP application can start. Setting the resource dependency value to the database will ensure that it checks for the resource to be online before starting the SAP application server. This dependency check is necessary only if the database is on the same cluster as that of the SAP application server.

Go to ["How to Verify Sun Cluster HA for SAP Installation and Configuration and Central](#page-44-0) [Instance" on page 45.](#page-44-0) **Next Steps**

### **How to Register and Configure Sun Cluster HA for SAP as a Scalable Data Service**

Use this procedure to configure Sun Cluster HA for SAP as a scalable data service.

- **Become superuser on one of the nodes in the cluster that hosts the application server. 1**
- **Create a scalable resource group for the application server. 2**

```
# clresourcegroup create \
-p Maximum_primaries=value \
-p Desired_primaries=value sap-as-sa-appinstanceid-resource-group
```
**Note –** Sun Cluster HA for SAP as a scalable data service does not use shared addresses because the SAP logon group performs the load balancing of the application server.

**Register the resource type for the scalable application server. 3**

```
# clresourcetype register SUNW.sap_as_v2
```
**Add the** HAStoragePlus **resource to the failover application server resource group. 4**

```
# clresourcetype register SUNW.HAStoragePlus
# clresource create \
-g sap-as-sa-appinstanceid-resource-group \
-t SUNW.HAStoragePlus \
-p filesystemmountpoints=mountpoint,... sap-as-storage-resource
```
The resource is created in the enabled state.

For more details on how to set up an HAStoragePlus resource, see ["Enabling Highly Available](http://docs.sun.com/doc/820-4682/cdcegbeg?a=view) Local File Systems" in *[Sun Cluster Data Services Planning and Administration Guide for Solaris](http://docs.sun.com/doc/820-4682/cdcegbeg?a=view) [OS](http://docs.sun.com/doc/820-4682/cdcegbeg?a=view)*.

- <span id="page-42-0"></span>**Create SAP application server resources in this scalable resource group. 5**
	- # **clresource create -d** \
	- **-g** *sap-as-sa-appinstanceid-resource-group* \
	- **-t SUNW.sap\_as\_v2** \
	- **-p SAPSID=***SAPSID* \
	- **-p As\_instance\_id=***as-instance-id* \
	- **-p As\_startup\_script=***as-startup-script* \
	- **-p As\_shutdown\_script=***as-shutdown-script* \
	- **-p resource\_dependencies=***sap-as-storage-resource,db-resource sap-as-resource*

See ["Sun Cluster HA for SAP Extension Properties" on page 35](#page-34-0) for a list of extension properties.

**Note –** SAP application requires that the database should be online before it can start. Setting the resource dependency value to the database resource will ensure that it checks for the resource to be online before starting the SAP application server. This dependency check is necessary only if the database is on the same cluster as that of the SAP application server.

- **Enable the scalable resource group that now includes the SAP application server resource. 6**
	- # **clresourcegroup online -M** *sap-as-sa-appinstanceid-resource-group*
- Go to ["How to Verify Sun Cluster HA for SAP Installation and Configuration and Central](#page-44-0) [Instance" on page 45.](#page-44-0) **Next Steps**

### **Setting Up a Lock File**

Use the procedure in this section to perform the following tasks.

- Set up a lock file for the central instance or the failover application server.
- Set up a lock file for a scalable application server.

Set up a lock file to prevent multiple startups of the SAP instance when the instance is already active on one node. Multiple startups of the same instance cause each startup to fail. Furthermore, the failure prevents SAP shutdown scripts from performing a clean shutdown of the instances, which might cause data corruption.

If you set up a lock file, when you start the SAP instance the SAP software locks the file startup lockfile. If you start the same instance outside the Sun Cluster environment and then try to start SAP under the Sun Cluster environment, the Sun Cluster HA for SAP data service will attempt to start the same instance. However, because of the file-locking mechanism, this attempt will fail. The data service will log appropriate error messages in /var/adm/messages.

The only difference between the lock file for the central instance or the failover application server and the lock file for a scalable application server is that the lock file for the scalable

<span id="page-43-0"></span>application server resides on the local file system and the lock file for the central instance or the failover application server resides on a cluster file system.

### ▼ **How to Set Up a Lock File for Central Instance or the Failover Application Server**

Use this procedure to set up a lock file for the central instance or the failover application server.

- **Install the latest patch for the** sapstart **executable, which enables Sun Cluster HA for SAP users to configure a lock file. 1**
- **Set up the lock file for the central instance or the failover application server on a** cluster **file system. 2**
- **Edit the profile that** sapstart **uses to start the instance such that you add the new SAP parameter,** sapstart/lockfile**, for the central instance or failover application server.This profile is the one that is passed to** sapstart **as a parameter in the** startsap **script. 3**

For the central instance, type the following.

**sapstart/lockfile =/usr/sap/***SAPSID***/ \** *Service-StringSystem-Number***/work/startup\_lockfile**

For the failover application server, type the following.

```
sapstart/lockfile =/usr/sap/SAPSID/ Dinstance-id/work/startup_lockfile
```
sapstart/lockfile New parameter name.

/usr/sap/*SAPSID*/*Service-StringSystem-Number*/work Work directory for the central instance.

/usr/sap/*SAPSID*/*Dinstance-id*/work Work directory for failover application server.

startup lockfile Lock file name that Sun Cluster HA for SAP uses.

SAP creates the lock file.

**Note –** You must locate the lock file path on a cluster file system. If you locate the lock file path locally on the nodes, a startup of the same instance from multiple nodes cannot be prevented.

### <span id="page-44-0"></span>▼ **How to Set Up a Lock File for Scalable Application Server**

Use this procedure to set up a lock file for a scalable application server.

- **Install the latest patch for the** sapstart **executable, which enables Sun Cluster HA for SAP users to configure a lock file. 1**
- **Set up the application server lock file on the** local **file system. 2**
- **Edit the profile that** sapstart **uses to start the instance such that you add the new SAP parameter,** sapstart/lockfile**, for scalable application server.This profile is the one that is passed to** sapstart **as a parameter in the** startsap **script. 3**

**sapstart/lockfile =/usr/sap/local/***SAPSID***/D***instance-id***/work/startup\_lockfile**

sapstart/lockfile New parameter name

/usr/sap/local/*SAPSID*/D*instance-id*/work Work directory for the scalable application server

startup lockfile Lock file name that Sun Cluster HA for SAP uses

SAP creates the lock file.

**Note –** The lock file will reside on the local file system. The lock file does not prevent multiple startups from *other* nodes, but the lock file does prevent multiple startups on the *same* node.

## **Verifying the Sun Cluster HA for SAP Installation and Configuration**

This section contains the procedure you need to verify that you installed and configured your data service correctly.

### **How to Verify Sun Cluster HA for SAP Installation and Configuration and Central Instance**

Use this procedure to verify the Sun Cluster HA for SAP installation and configuration and central instance.

**Log in to the node that hosts the resource group that contains the SAP central instance resource. 1**

- <span id="page-45-0"></span>**Start the SAP GUI to check that Sun Cluster HA for SAP is functioning correctly. 2**
- **As user***sapsid*adm**, use the central instance** stopsap **script to shut down the SAP central instance. 3** The Sun Cluster software restarts the central instance.
- **As user** root**, switch the SAP resource group to another cluster member. 4** # **clresourcegroup switch -n** *node2sap-ci-resource-group*
	-
- **Verify that the SAP central instance starts on this node. 5**
- **Repeat [Step 1](#page-44-0) through Step 5 until you have tested all the potential nodes on which the SAP 6 central instance can run.**
- Go to "How to Verify the Installation and Configuration of Sun Cluster HA for SAP as a Failover Data Service" on page 46 or["How to Verify the Installation and Configuration of Sun](#page-46-0) [Cluster HA for SAP as a Scalable Data Service" on page 47.](#page-46-0) **Next Steps**

### ▼ **How to Verify the Installation and Configuration of Sun Cluster HA for SAP as a Failover Data Service**

Use this procedure to verify the installation and configuration of Sun Cluster HA for SAP as a failover data service.

- **Log in to the node that currently hosts the resource group that contains the SAP application 1 server resource.**
- **As user***sapsid*adm**, start the SAP GUI to check that the application server is functioning correctly. 2**
- **Use the application server** stopsap **script to shut down the SAP application server on the node 3 that you identified in Step 1.**

The Sun Cluster software restarts the application server.

- **As user** root**, switch the resource group that contains the SAP application server resource to another cluster member. 4**
	- # **clresourcegroup switch -n** *node2sap-as-resource-group*
- **Verify that the SAP application server starts on the node that you identified in Step 4. 5**
- **Repeat Step 1 through Step 5 until you have tested all the potential nodes on which the SAP application server can run. 6**

### <span id="page-46-0"></span>▼ **How to Verify the Installation and Configuration of Sun Cluster HA for SAP as a Scalable Data Service**

Use this procedure to verify the installation and configuration of Sun Cluster HA for SAP as a scalable data service.

- **Log on to one of the nodes that runs the application server. 1**
- **Become user***sapsid*adm**. 2**
- **Start the SAP GUI to check that the application server is functioning correctly. 3**
- **Use the application server** stopsap **script to shut down the SAP application server on the node 4 that you identified in Step 1.**

The Sun Cluster software restarts the application server.

**Repeat Step 1 through Step 3 until you have tested all the potential nodes on which the SAP application server can run. 5**

## **Understanding Sun Cluster HA for SAP Fault Monitor**

The Sun Cluster HA for SAP fault monitor checks SAP process and database availability. SAP process availability impacts SAP resources' failure history. SAP resources' failure history in turn drives the fault monitor's actions, which include no action, restart, or failover.

In contrast to SAP process availability, SAP database unavailability has no impact on SAP resources' failure history. Any change in the SAP database availability does, however, trigger the SAP fault monitor to log any syslog messages to /var/adm/messages and to set the status accordingly for the SAP resources that use the database.

### **Sun Cluster HA for SAP Fault Probes for Central Instance**

For the central instance, the fault probe executes the following steps.

- 1. Retrieves the process IDs for the SAP Message Server and the dispatcher
- 2. Loops infinitely (sleeps for Thorough probe interval)
- 3. Checks the availability of the SAP resources
- a. **Abnormal exit –** If the Process Monitor Facility (PMF) detects that the SAP process tree has failed, the fault monitor treats this problem as a complete failure. The fault monitor restarts or fails over the SAP resource to another node based on the resources' failure history.
- b. **Availability check of the SAP resources through probe –** The probe uses the ps(1) command to check the SAP Message Server and main dispatcher processes. If any of the SAP Message Server or main dispatcher processes are missing from the system's active processes list, the fault monitor treats this problem as a complete failure.

If you configure the parameter Check\_ms\_retry to have a value greater than zero, the probe checks the SAP Message Server connection. If you have set the extension property Lgtst ms with logicalhostname to its default value TRUE, the probe completes the SAP Message Server connection test with the utility lgtst. The probe uses the logical hostname interface that is specified in the SAP resource group to call the SAP-supplied utility lgtst. If you set the extension property Lgtst\_ms\_with\_logicalhostname to a value other than TRUE, the probe calls lgtst with the node's local hostname (loopback interface).

If the lgtst utility call fails, the SAP Message Server connection is not functioning. In this situation, the fault monitor considers the problem to be a partial failure and does not trigger an SAP restart or a failover immediately. The fault monitor counts two partial failures as a complete failure if the following conditions occur.

- i. You configure the extension property Check ms retry to be 2.
- ii. The fault monitor accumulates two partial failures that happen within the retry interval that the resource property Retry\_interval sets.

A complete failure triggers either a local restart or a failover, based on the resource's failure history.

- c. **Database connection status through probe –** The probe calls the SAP-supplied utility R3trans to check the status of the database connection. Sun Cluster HA for SAP fault probes verify that SAP can connect to the database. Sun Cluster HA for SAP depends, however, on the highly available database fault probes to determine database availability. If the database connection status check fails, the fault monitor logs the message, Database might be down, to /var/adm/messages. The fault monitor then sets the status of the SAP resource to DEGRADED. If the probe checks the status of the database again and the connection is reestablished, the fault monitor logs the message, Database is up, to /var/adm/messages and sets the status of the SAP resource to OK.
- 4. Evaluates the failure history

Based on the failure history, the fault monitor completes one of the following actions.

- No action
- Local restart
- Failover

## <span id="page-48-0"></span>**Sun Cluster HA for SAP Fault Probes for Application Server**

For the application server, the fault probe executes the following steps.

- 1. Retrieves the process ID for the main dispatcher
- 2. Loops infinitely (sleeps for Thorough probe interval)
- 3. Checks the availability of the SAP resources
	- a. **Abnormal exit –** If the Process Monitor Facility (PMF) detects that the SAP process tree has failed, the fault monitor treats this problem as a complete failure. The fault monitor restarts or fails over the SAP resource to another node, based on the resources' failure history.
	- b. **Availability check of the SAP resources through probe –** The probe uses the ps(1) command to check the SAP Message Server and main dispatcher processes. If the SAP main dispatcher process is missing from the system's active processes list, the fault monitor treats the problem as a complete failure.
	- c. **Database connection status through probe –** The probe calls the SAP-supplied utility R3trans to check the status of the database connection. Sun Cluster HA for SAP fault probes verify that SAP can connect to the database. Sun Cluster HA for SAP depends, however, on the highly available database fault probes to determine database availability. If the database connection status check fails, the fault monitor logs the message, Database might be down, to /var/adm/messages and sets the status of the SAP resource to DEGRADED. If the probe checks the status of the database again and the connection is reestablished, the fault monitor logs the message, Database is up, to /var/adm/messages. The fault monitor then sets the status of the SAP resource to OK.
- 4. Evaluates the failure history

Based on the failure history, the fault monitor completes one of the following actions.

- No action
- Local restart
- Failover

If the application server resource is a failover resource, the fault monitor fails over the application server.

If the application server resource is a scalable resource, after the number of local restarts are exhausted, RGM will start the application server on a different node if another node is available in the cluster.

# <span id="page-50-0"></span>Index

### **C**

clnode command, [8](#page-7-0) commands, node information, [8](#page-7-0) configuring SAP database, [19](#page-18-0) Sun Cluster HA for SAP, [40-41,](#page-39-0) [41-42,](#page-40-0) [42-43](#page-41-0)

### **E**

extension properties Sun Cluster HA for SAP As db retry interval (application server), [38-40](#page-37-0) As instance id (application server), [38-40](#page-37-0) As services string (application server), [38-40](#page-37-0) As shutdown script (application server), [38-40](#page-37-0) As startup script (application server), [38-40](#page-37-0) Check ms retry (central instance), [35-38](#page-34-0) Ci instance id (central instance), [35-38](#page-34-0) Ci services string (central instance), [35-38](#page-34-0) Ci shutdown script (central instance), [35-38](#page-34-0) Ci start retry interval (central instance), [35-38](#page-34-0) Ci startup script (central instance), [35-38](#page-34-0) Dev sapsid (central instance), [35-38](#page-34-0) Dev shutdown script (central instance), [35-38](#page-34-0) Dev stop pct (central instance), [35-38](#page-34-0) Lgtst ms with logicalhostname (central instance), [35-38](#page-34-0) Message server name (central instance), [35-38](#page-34-0)

extension properties, Sun Cluster HA for SAP *(Continued)* Monitor retry count (application server), [38-40](#page-37-0) Monitor retry count (central instance), [35-38](#page-34-0) Monitor retry interval (application server), [38-40](#page-37-0) Monitor retry interval (central instance), [35-38](#page-34-0) Probe timeout (application server), [38-40](#page-37-0) Probe timeout (central instance), [35-38](#page-34-0) SAPSID (application server), [38-40](#page-37-0) SAPSID (central instance), [35-38](#page-34-0) shutdown dev (central instance), [35-38](#page-34-0) Stop sap pct (application server), [38-40](#page-37-0) Stop sap pct (central instance), [35-38](#page-34-0)

#### **F**

fault monitor, Sun Cluster HA for SAP, [47-49](#page-46-0)

#### **G**

global zone, [31](#page-30-0)

#### **H**

help, [8](#page-7-0)

#### **I**

installing SAP database, [19](#page-18-0) SAP scalable application server, [20-22](#page-19-0) Sun Cluster HA for SAP, [31-33](#page-30-0) database, [27-28](#page-26-0)

### **L**

local zones, *See* non-global zones lock file for central instance Sun Cluster HA for SAP, [44-45,](#page-43-0) [45](#page-44-0) Sun Cluster HA for SAP, [43-45](#page-42-0)

#### **M**

messages file, [8](#page-7-0)

#### **N**

non-global zones, [9,](#page-8-0) [31](#page-30-0)

#### **O**

overview, Sun Cluster HA for SAP, [9-10](#page-8-0)

#### **P**

packages, [31-33](#page-30-0) prtconf -v command, [8](#page-7-0) prtdiag -v command, [8](#page-7-0) psrinfo -v command, [8](#page-7-0)

#### **R**

registering Sun Cluster HA for SAP as a failover data service, [41-42](#page-40-0)

registering *(Continued)* Sun Cluster HA for SAP as a scalable data service, [42-43](#page-41-0) Sun Cluster HA for SAP with central instance, [40-41](#page-39-0) restrictions, zones, [31](#page-30-0)

### **S**

SAP *See also* Sun Cluster HA for SAP database installing and configuring, [19](#page-18-0) installing enabling failover SAP instances, [23-25](#page-22-0) preparing the nodes, [18](#page-17-0) scalable application server installing, [20-22](#page-19-0) scalable installation verifying, [31](#page-30-0) verifying installation database with central instance, [28-29](#page-27-0) failover application server, [29-30](#page-28-0) show-rev subcommand, [8](#page-7-0) showrev –p command, [8](#page-7-0) software packages, [31-33](#page-30-0) Sun Cluster HA for SAP *See also* SAP application server extension properties As db retry interval, [38-40](#page-37-0) As instance id, [38-40](#page-37-0) As services string, [38-40](#page-37-0) As shutdown script, [38-40](#page-37-0) As startup script, [38-40](#page-37-0) Monitor\_retry\_count, [38-40](#page-37-0) Monitor retry interval, [38-40](#page-37-0) Probe\_timeout, [38-40](#page-37-0) SAPSID, [38-40](#page-37-0) Stop sap pct, [38-40](#page-37-0) central instance extension properties Check ms retry, [35-38](#page-34-0) Ci\_instance\_id, [35-38](#page-34-0) Ci services string, [35-38](#page-34-0) Ci shutdown script, [35-38](#page-34-0)

Sun Cluster HA for SAP, central instance extension properties*(Continued)* Ci start retry interval, [35-38](#page-34-0) Ci startup script, [35-38](#page-34-0) Dev sapsid, [35-38](#page-34-0) Dev shutdown script, [35-38](#page-34-0) Dev stop pct, [35-38](#page-34-0) Lgtst ms with logicalhostname, [35-38](#page-34-0) Message server name, [35-38](#page-34-0) Monitor retry count, [35-38](#page-34-0) Monitor retry interval, [35-38](#page-34-0) Probe timeout, [35-38](#page-34-0) SAPSID, [35-38](#page-34-0) shutdown\_dev, [35-38](#page-34-0) Stop sap pct, [35-38](#page-34-0) configuration considerations, [15](#page-14-0) database, [27-28](#page-26-0) planning, [12-17](#page-11-0) planning questions, [16](#page-15-0) requirements, [12-13](#page-11-0) restrictions, [12](#page-11-0) standard, [13-14](#page-12-0) fault monitor, [47-49](#page-46-0) central instance, [47-48](#page-46-0) fault probes, [49](#page-48-0) installing, [31-33](#page-30-0) planning, [12-17](#page-11-0) overview, [9-10](#page-8-0) registering and configuring as a failover data service, [41-42](#page-40-0) as a scalable data service, [42-43](#page-41-0) with central instance, [40-41](#page-39-0) setting up a lock file, [43-45](#page-42-0) central instance, [44-45,](#page-43-0) [45](#page-44-0) software packages, installing, [31-33](#page-30-0) supported packages, [16-17](#page-15-0) task map, [10-12](#page-9-0) upgrading, [17-18](#page-16-0) verifying installation central instance, [45-46](#page-44-0) failover installation, [46](#page-45-0) scalable installation, [47](#page-46-0)

#### **T**

task map, Sun Cluster HA for SAP, [10-12](#page-9-0) technical support, [8](#page-7-0)

#### **U**

upgrading, Sun Cluster HA for SAP, [17-18](#page-16-0)

#### **V**

/var/adm/messages file, [8](#page-7-0) verifying SAP installation database installation with central instance, [28-29](#page-27-0) failover application server, [29-30](#page-28-0) SAP scalable installation, [31](#page-30-0) Sun Cluster HA for SAP, [45-47](#page-44-0) central instance installation, [45-46](#page-44-0) failover installation, [46](#page-45-0) scalable installation, [47](#page-46-0)

#### **Z**

zones, [9,](#page-8-0) [31](#page-30-0)